# <u>LINE で出<sup>来る!―</sup>医療・介護職限定</u> 春日部市医介連絡ツ  $-IL$  $\Omega$ 春れん 春日部市医介連絡ツールとは

第 10 回記念 春日部市医療介護職連携大交流会(春 コン)のアンケートより、「春日部市連携交流会」の グループLINEを作るなど相互に連携を取りやすいよ うにしてはいかがでしょうか。(歯科医師)とのご意 見を頂きました。

春日部市地域包括ケアシステム推進センターでは、無 料通話アプリ「LINE(ライン)」の新サービスで ある『LINEオープンチャット』を利用し、医療・ 介護職の情報共有ツール『春日部市医介連絡ツール (以下、春れん)』として開始しました。

#### 利 用 目 的

春れんは患者及び利用者のプライバシーは一切載せな いことをルールにしました。

参加者が「春日部市内の医療・介護に関する研修、交 流会と勉強会や生活支援サービ

ス等」の様々な情報共有を目的とします。

#### ルール違反者の対処について

- ・不適切な投稿に関して、管理者または共同管理者が削除を行います。
- ・指定ニックネーム以外の参加者には注意喚起を行い 3 日経過しても、改善が見られない場合は管理者による 強制退出の処置を取ります。(詳細は春れんノートを参照 。) ※参加後、ノート機能から見られます。

#### お問い合わせ

春日部市地域包括ケアシステム推進センター

〒344-0022 埼玉県春日部市緑町 6-11-41 ↓ 048-745-8651 ⊠ harushin@skmg.jp

### LINE オープンチャットとは

2019 年 6 月に開始された、誰でも「匿名」で参加 できるグループチャットです。 オープンとなっているので、気軽に参加し発言や情報 交換をすることが可能です。

## グループチャットとの違い

- ・匿名のニックネームやアイコンをオープンチャット ごとに設定可能。
- ・参加者同士の個別チャットができない。
- ・管理人による禁止ワードの設定や強制退出が可能。

#### 利用上のルール

- ・個人や患者及び利用者等のプライバシーに関する 情報は載せない。
- ・みだりなスタンプの連打、誹謗中傷やわいせつな 投稿は行わない。
- ・ニックネームは「事業所名職種 名前」のみ使用可。

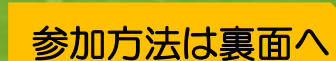

やってみよう!

# 春 れん参加方法 無料

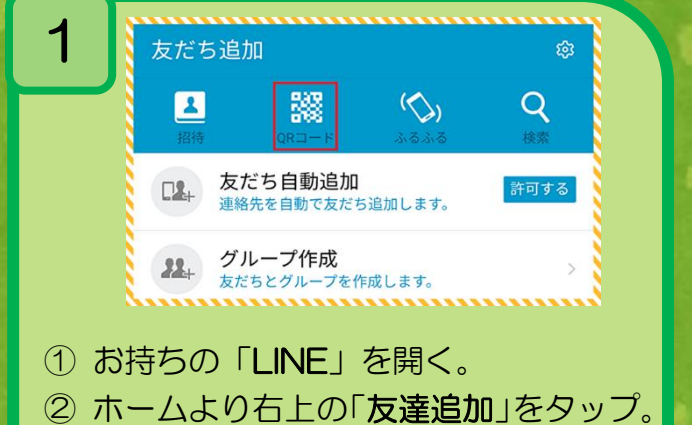

③ 「QR コード」(赤枠)をタップ。

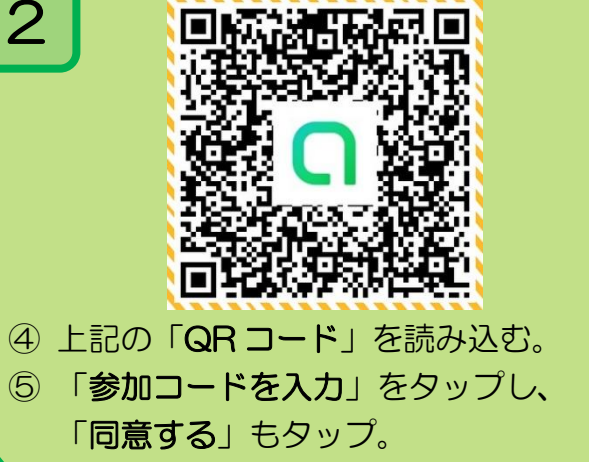

![](_page_1_Picture_4.jpeg)

⑥ 「参加コード」を入力し、右上の「次へ」 ⑦ ニックネームは「事業所名職種 名前」を 入力し、右上の「参加」をタップ。

![](_page_1_Picture_6.jpeg)

これで「春れん」に参加できました。

※「同意する」「確認しました」は初回のみ表示されます。

#### 春れんのご利用のアドバイス

◇ 研修、交流会などのイベント関連の告知は「ノート機能」

- ◇ 特定のメッセージに返信したい場合は「リプライ機能」
- ◇ 特定の人に向けてメッセージを送りたい場合は「メンション機能」

#### 便利な機能もありますので ぜひ、ご活用ください。

#### その他機能について

◇「リプライ機能」、「メンション機能」などに関してはこちらをご参照ください。

![](_page_1_Picture_16.jpeg)

【LINE 公式】つかい方ガイド:http://openchat-blog.line.me/archives/1735001.html